# **BUKU PETUNJUK** PENGGUNAAN PERDUTANSI

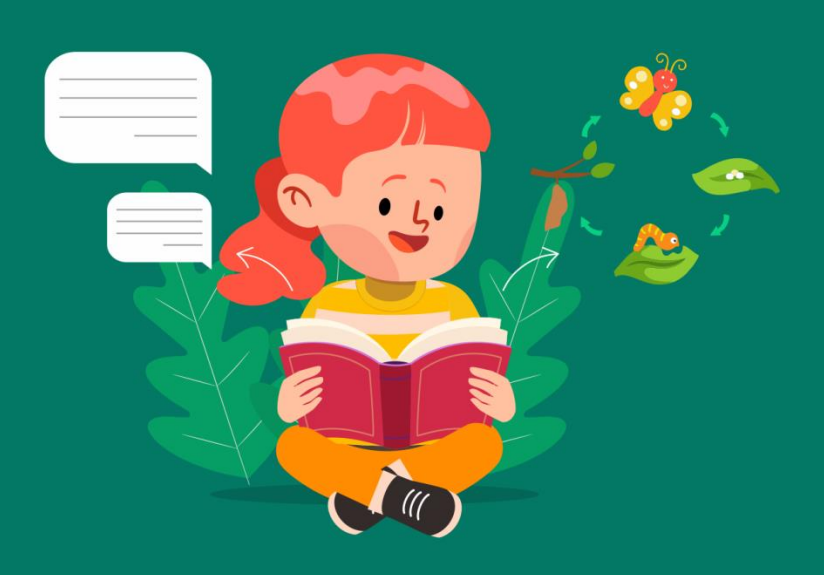

Oleh:

# PUTRI YOURDAMARTA A.M.P

# SITI MASFUAH, M.Pd

DIANA ERMAWATI, M.Pd

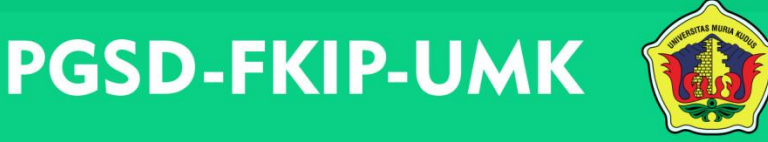

## **DAFTAR ISI**

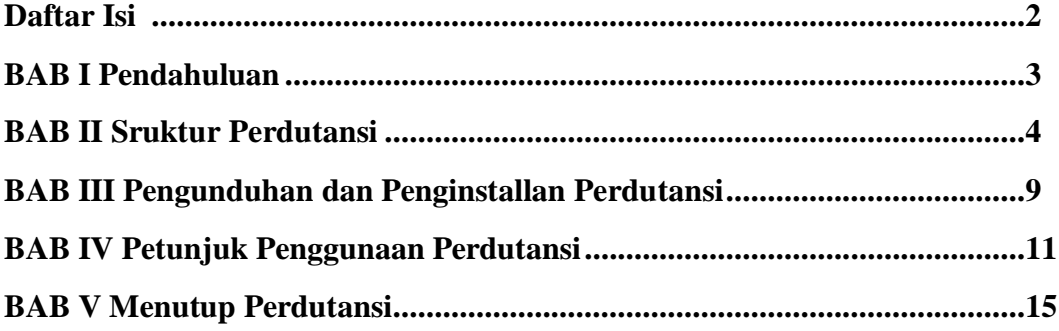

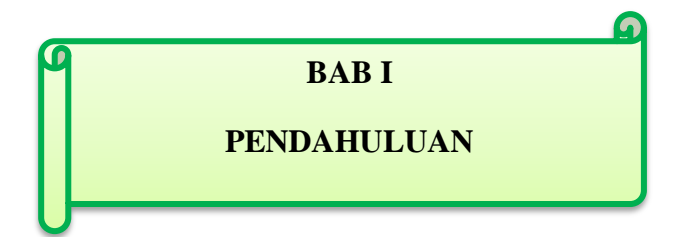

Perdutansi merupakan media pembelajaran pada muatan IPA dan Bahasa Indonesia khususnya materi Metamorfosis dan Puisi yang berupa aplikasi berbasis permainan edukasi untuk menunjang pembelajaran secara daring maupun tatap muka yang dapat dioperasikan melalui android atau *handphone* oleh siapa saja yang dapat digunakan untuk meningkatkan pemahaman konsep pada siswa. Materi yang dimuat dalam Perdutansi yakni untuk siswa kelas IV pada materi Metamorfosis (KD 3.2 dan 4.2) serta materi Puisi kelas IV (KD 3.6 dan 4.6).

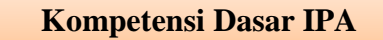

- 3.2 Mengetahui perbedaan jenis metamorfosis beserta contohnya.
- 4.2 Menyajikan hasil identifikasi perbedaan jenis metamorfosis beserta contohnya.

**Kompetensi Dasar Bahasa Indonesia**

3.6 Mengetahui pengertian dan ciri-ciri serta menggali isi pada puisi.

4.6 Melisankan puisi hasil karya pribadi dengan memperhatikan ciri-ciri pada puisi dengan tepat.

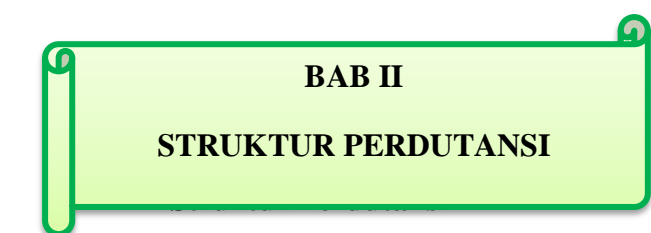

Perdutansi memuat materi metamorfosis dan puisi yang terdiri dari beberapa tampilan, diantaranya tampilan menu utama, tampilan menu KI dan KD, tampilan video pembelajaran, tampilan menu materi, tampilan menu contoh materi, tampilan menu soal kuis (bermain), tampilan menu tugas rumah dan tampilan soal evaluasi. Berikut adalah beberapa ilustrasi Perdutansi.

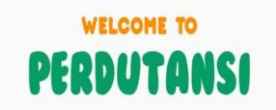

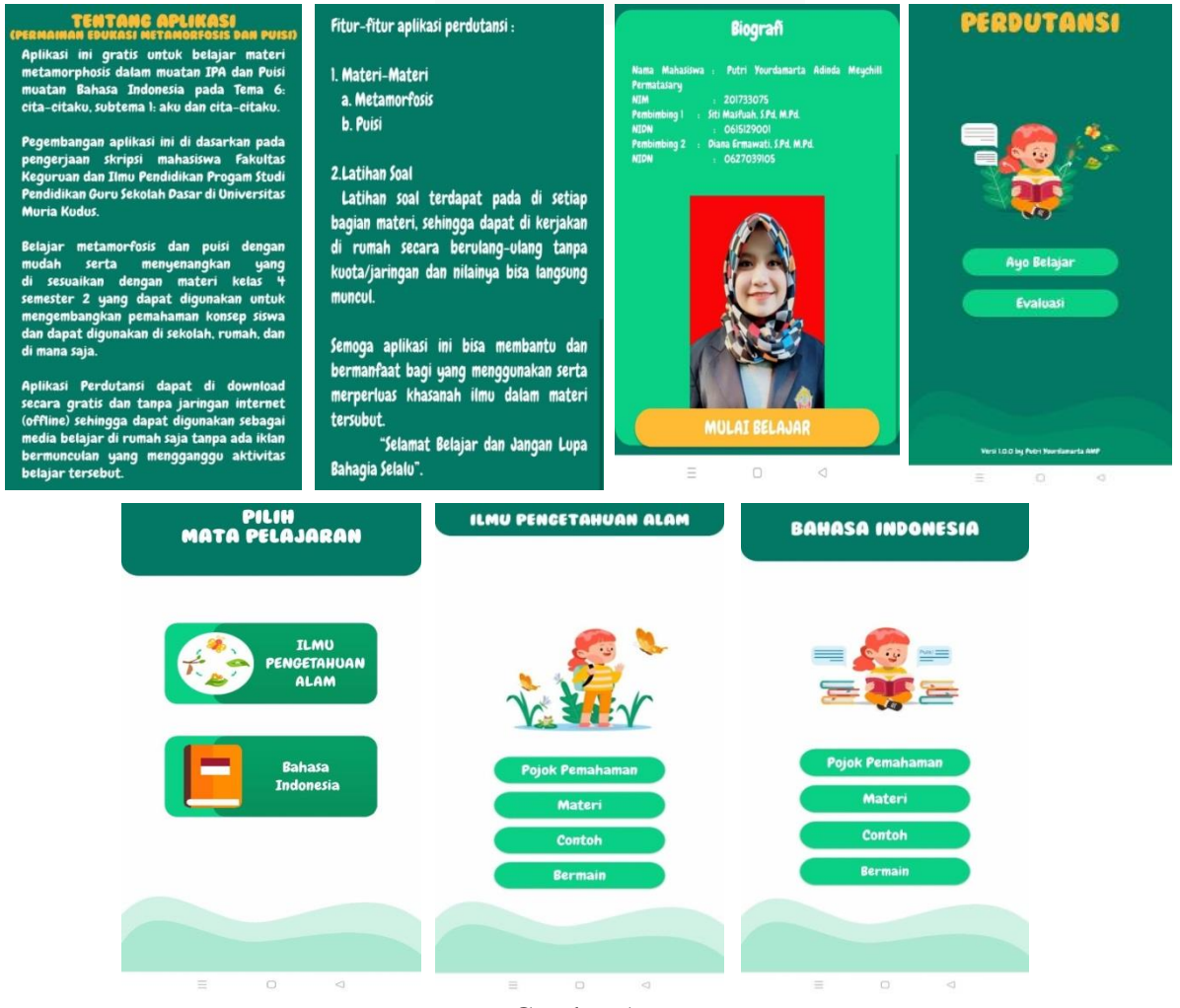

Gambar 1

Tampilan Menu Utama

#### PETENSI INTI KOI

- Menerima dan menjalankan aj<br>agama-yang-dianutnya.
- an perilaku jujur cantun
- $\overline{3}$
- tetis

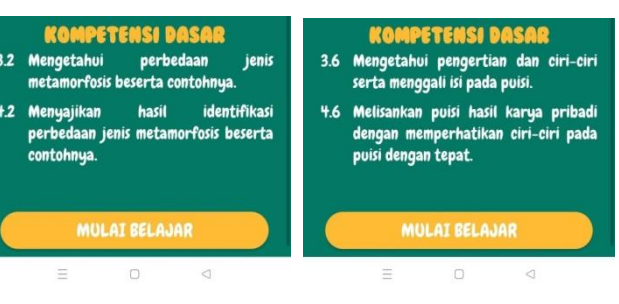

## Gambar 2

## Tampilan Menu KI dan KD

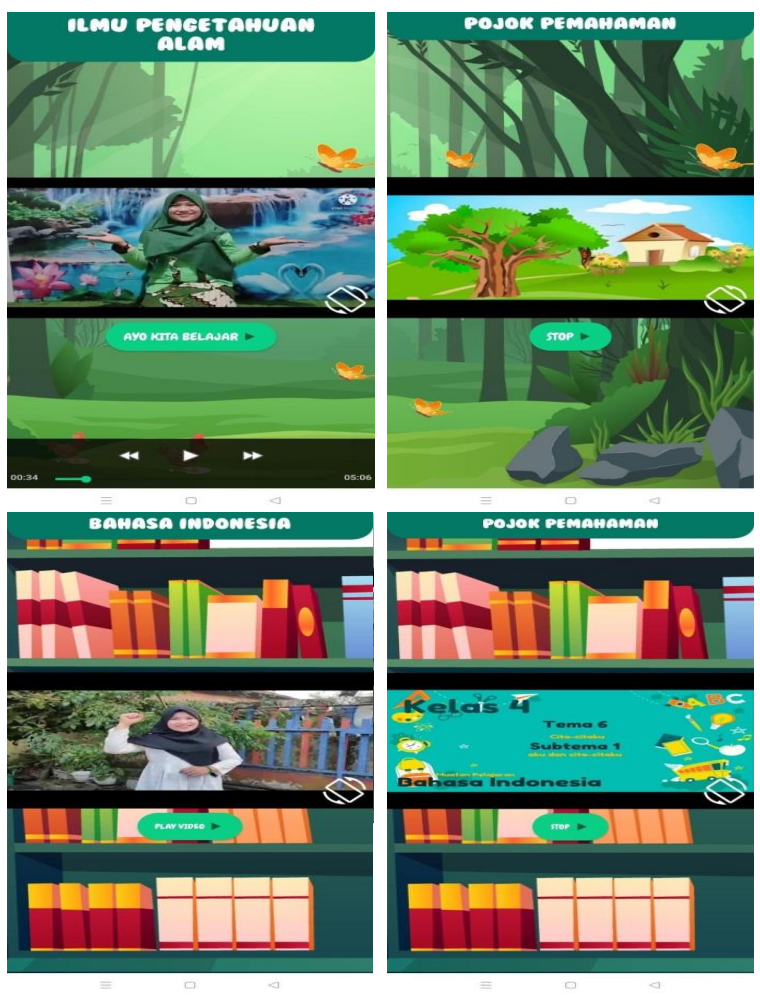

Gambar 3

Tampilan Video Pembelajaran

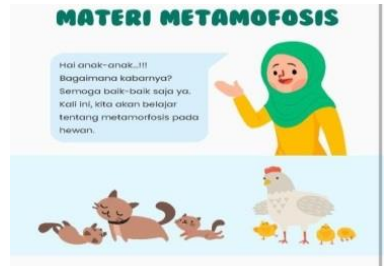

Apakah kamu memilikki hewan peliharaan? Apa<br>saja hewan peliharaanmu itu? Bagaimana kamu memeliharaanga? Apakah hewan peliharaanmu itu<br>mempunyai anak? Apakah kamu pernah mengamati bagaimana hewan itu mengalami pertumbuhan?

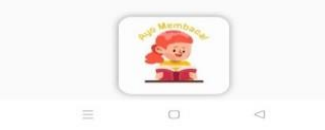

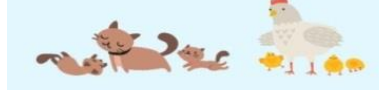

Semua makhluk hidup mengalami pertumbuhan<br>dan perkembangan. Hewan dan manusia mengalami<br>beberapa tahapan pertumbuhan dan perkembangan<br>dalam kehidupannya. Tahapan pertumbuhan dan<br>perkembangan hewan membentuk sebuah siklus<br>h

Pengertian dari siklus hidup (daur hidup)<br>adalah seluruh tahapan perubahan hewan dari kecil<br>(menetas) sampai dewasa yang dialami oleh maklihuk<br>hidup.

Pengertian dari metamorfosis adalah tahap<br>perubahan bentuk yang sangat berbeda yang dialami<br>hewan sejak menetas sampai menjadi hewan dewasa.

 $\label{lem:main} {\rm Hewan\, yang\,mengalami\,perubahan\,bentuk\,dalam\,siklus\,hidupnya\, berarti\,mengalami\,metamorfosis. Sedangkan\,hewan yang tidak mengalami perubahan berutuk\, dalam\, siklus\,hdupnya\, berarti\, tidak mengalami\,metamorfosis.$ 

Adapun hewan yg mengalami metamorfosis<br>agi menjadi 2. yaitu metamorfosis sempurna dan<br>tamorfosis tidak sempurna  $\circ$ 

#### Gambar 4

### Tampilan Menu Materi

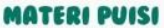

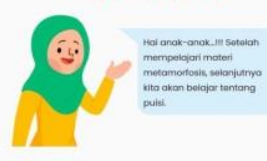

#### Pengertian

Puisi merupakan karya sastra yang diungkapkan<br>dengan-bahasa-yang-indah.

Puisi terdiri atas bagian-bagian yang merupakan<br>kumpulan kata-kata yang disebut dengan baris puisi.

Baris-baris puisi terkumpul menjadi bagian-bagian<br>yang disebutbaitpuisi.Jadi, dapat dinyatakan bahwa<br>bait puisi adalah kumpulan dari beberapa baris puisi.

#### Ciri-ciri

- Terdapat beberapa ciri-ciri puisi, diantaranya yaitu:<br>1. Terdapat baris puisi.
- t. Terdapat barb publ.<br>2. Terdapat bait puisi. Satu bait puisi terdiri atas 4 -5 baris puisi.<br>5 baris puisi.<br>3. Memilikki rima (bunyi akhir pada baris puisi).
- 
- 4. Memilikki tema atau ide pokok.<br>5. Terdapat diksi atau pilihan kata yang tepat.

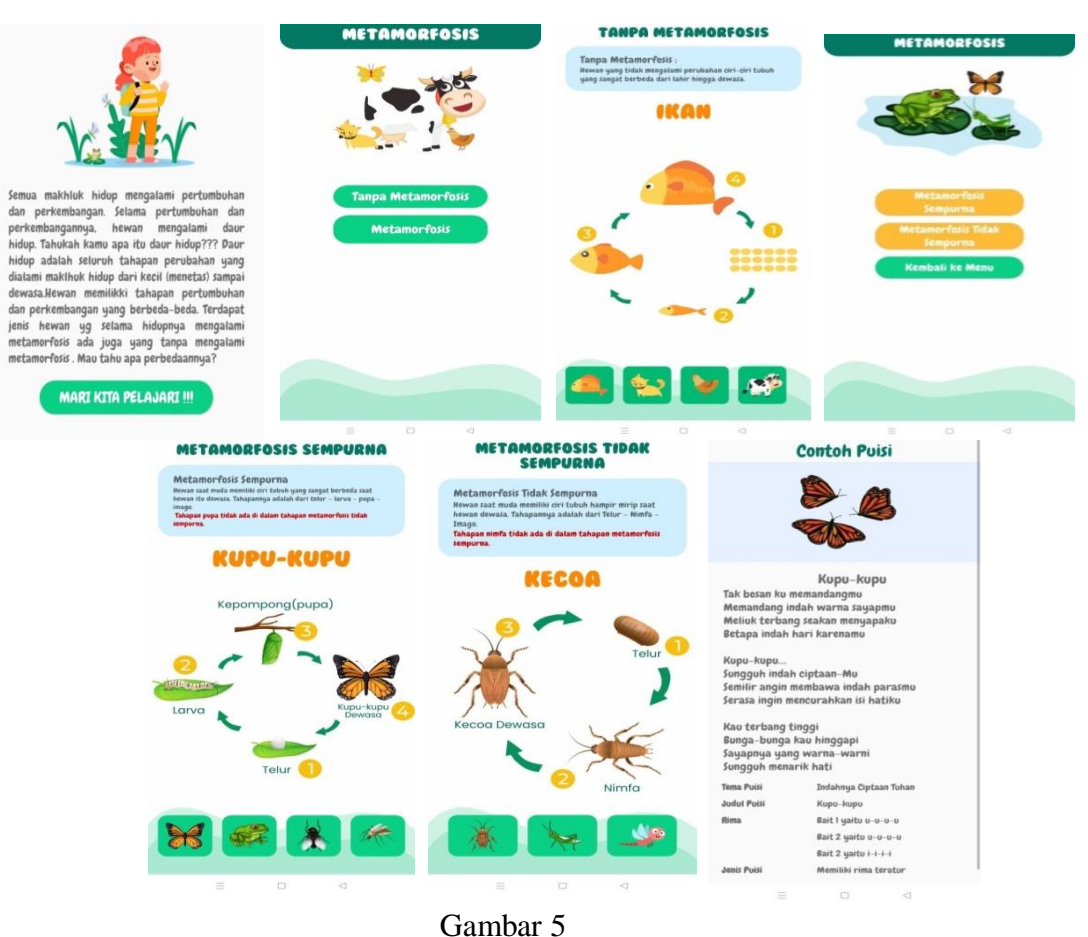

Tampilan Menu Contoh Materi

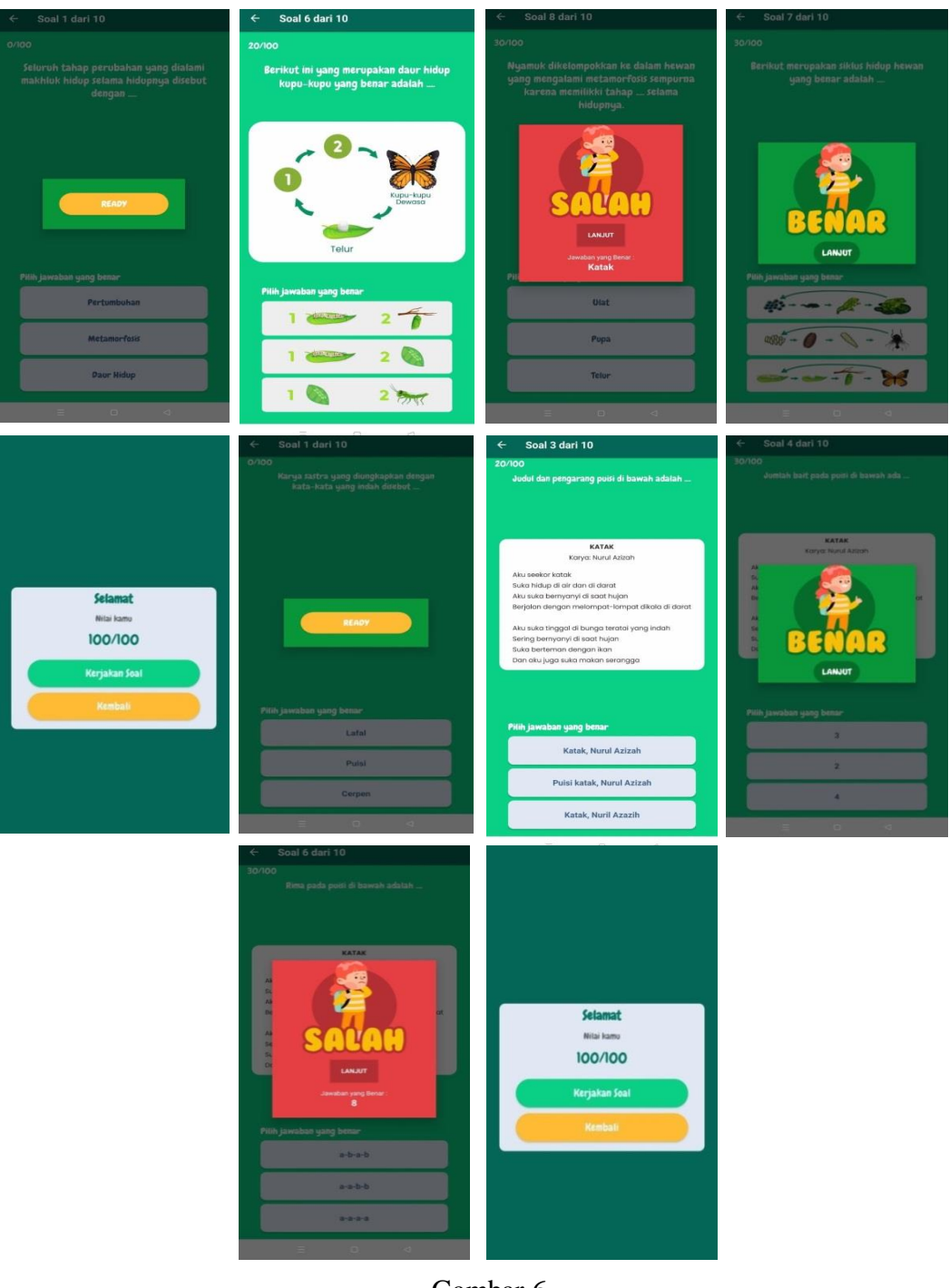

Gambar 6

Tampilan Soal Kuis (Bermain)

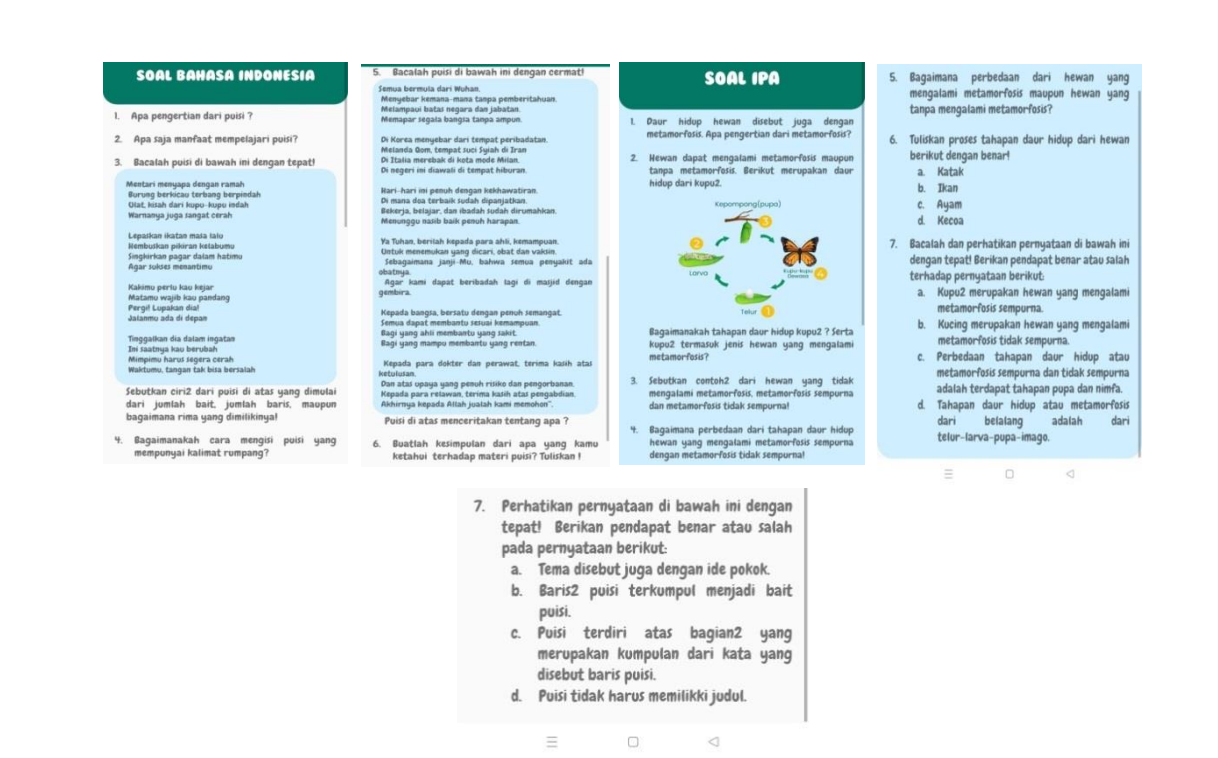

Gambar 7

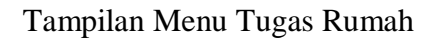

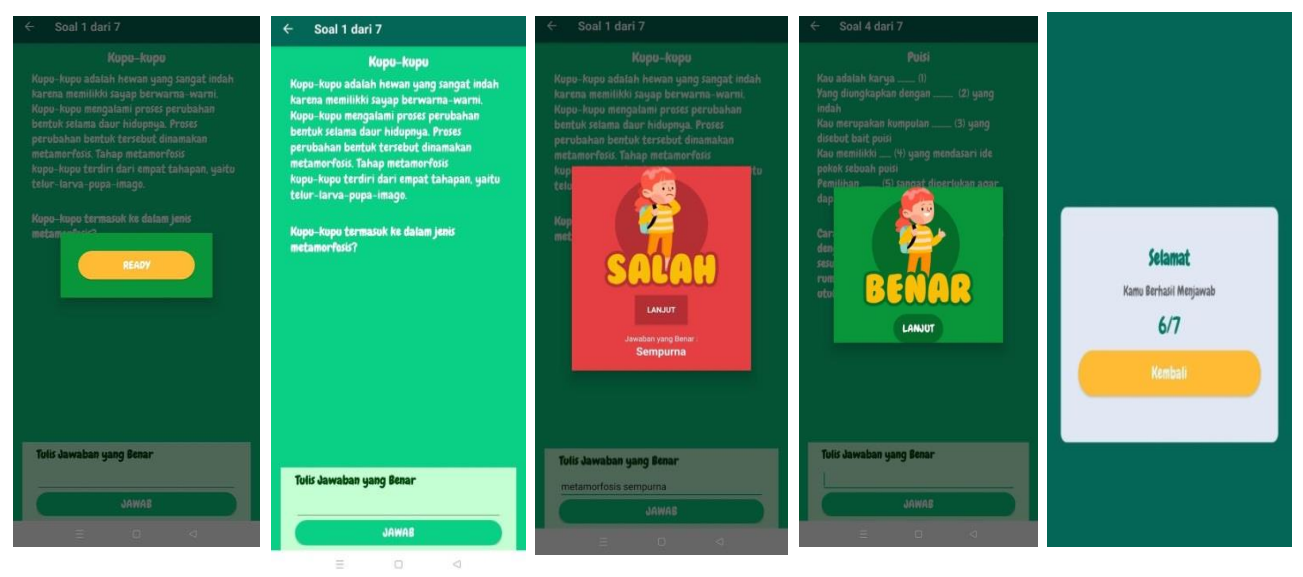

Gambar 8

Tampilan Menu Soal Evaluasi

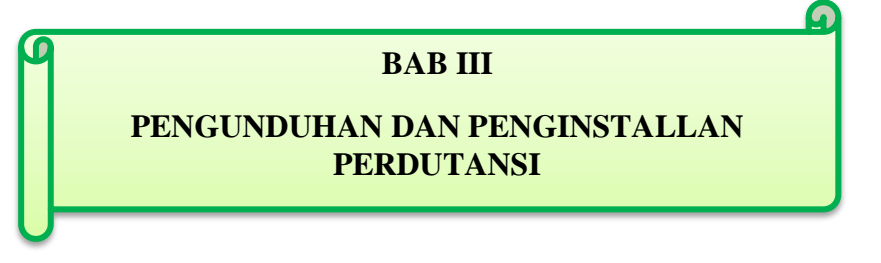

#### **Pengunduhan dan Penginstallan Perdutansi**

- 1. Cara mengunduh Perdutansi dengan mengakses link [https://drive.google.com/file/d/1lhExeMqMMdQwRXweADueN](https://drive.google.com/file/d/1lhExeMqMMdQwRXweADueN%20kYwQqMHwN7/view?usp=sharing)  [kYwQqMHwN7/view?usp=sharing.](https://drive.google.com/file/d/1lhExeMqMMdQwRXweADueN%20kYwQqMHwN7/view?usp=sharing)
- 2. Setelah mengakses link akan muncul tampilan seperti pada gambar 9, kemudian klik tetap download pada kolom berwarna biru, kemudian klik unduh untuk memasang aplikasi Perdutansi dan tunggu sampai proses selesai.

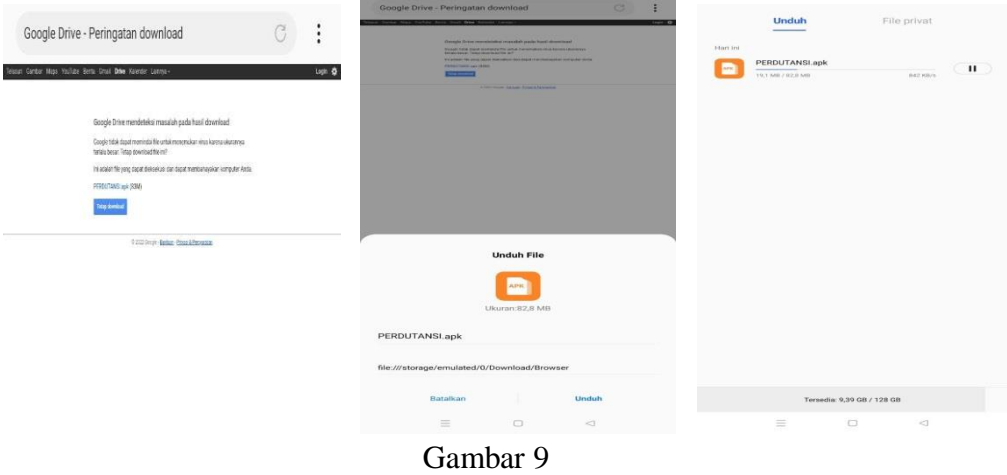

Proses Pengunduhan Perdutansi

3. Setelah terunduh akan muncul tampilan pada gambar 10, selanjutnya klik instal tunggu hingga proses selesai dan klik buka untuk membuka Perdutansi setelah itu Perdutansi siap digunakan.

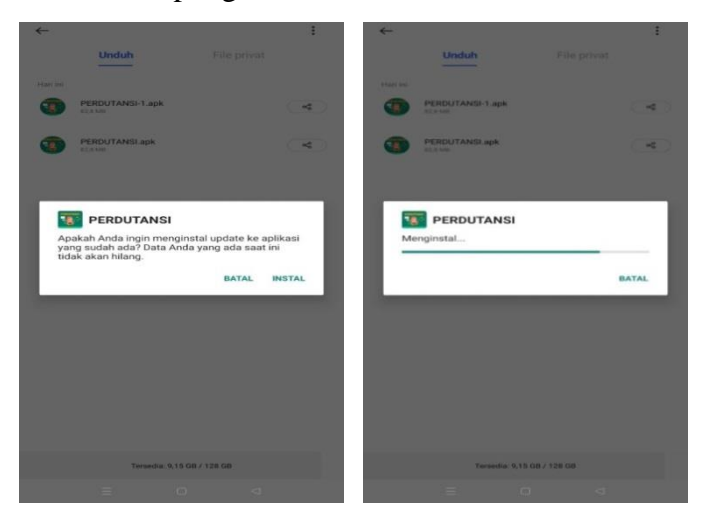

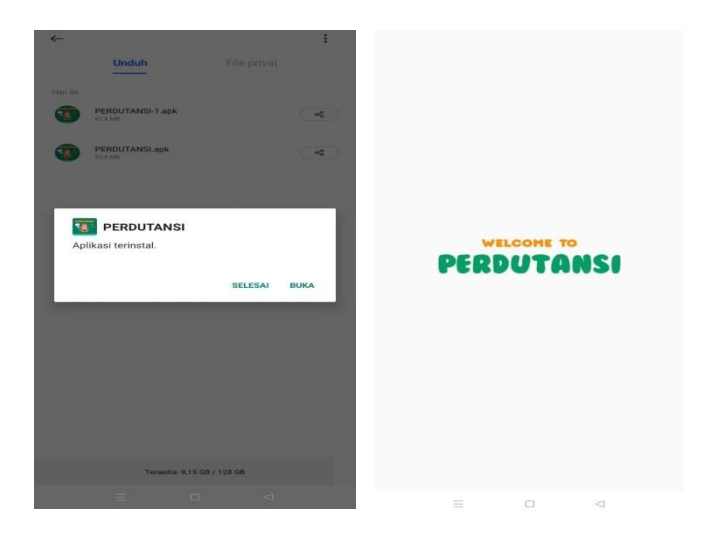

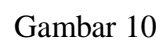

Tampilan Proses Penginstallan

**BAB IV**

#### **PETUNJUK PENGGUNAAN PERDUTANSI**

Pada tampilan Perdutansi terdapat menu utama, menu KI dan KD, menu video apersepsi pembelajaran, video animasi pembelajaran, menu materi, menu contoh-contoh dari materi, soal kuis (bermain), tugas rumah dan soal evaluasi. Jika pengguna ingin mengoperasikan tinggal klik pada menu yang tersedia pada setiap tampilan sesuai dengan teks yang ada. Artinya, penggunaan media Perdutansi dapat memilih menu sesuai yang dikehendaki. Misalnya, pengguna ingin membuka materi, maka klik menu yang bertuliskan materi pada Perdutansi. Hal ini dikarenakan pada Media Perdutansi ini tidak ada simbol atau icon yang secara khusus mengisyaratkan sesuatu, semuanya transparan dan sesuai dengan teks yang ada pada menu. Adapun petunjuk cara penggunaan Perdutansi adalah sebagai berikut:

> Bukalah aplikasi Perdutansi, maka kita dihadapkan pada tampilan awal yang disertai dengan tulisan dan suara *"Welcome To Perdutansi"*.

PERDUTANSI

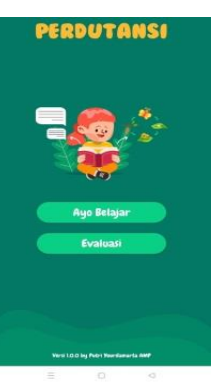

Setelah itu, kita akan secara otomatis masuk ke dalam menu tentang aplikasi Perdutansi beserta biografi pembuat Perdutansi dengan tujuan agar siswa mengetahui apa saja yang ada dalam perdutansi tersebut. Silakan klik "mulai belajar" untuk melanjutkan ke menu selanjutnya.

Setelah itu kita akan dihadapkan pada menu utama Perdutansi yakni terdapat 2 menu "ayo belajar" dan "evaluasi". Silakan klik menu "ayo belajar" terlebih dahulu dikarenakan menu evaluasi dibuka ketika sudah mendapatkan semua materi.

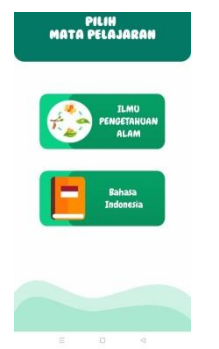

Setelah kita mengklik "ayo belajar" maka otomatis akan ke menu selanjutnya yang disertai suara penjelasan untuk memilih mata pelajaran yang akan dipelajari. Jika ingin mempelajari IPA, maka klik menu "IPA". Sebaliknya, jika mempelajari Bahasa Indonesia maka klik menu "Bahasa Indonesia".

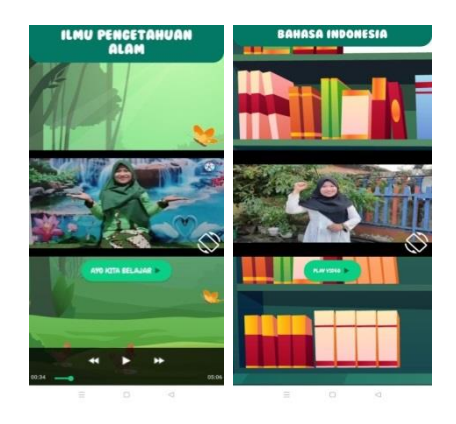

Setelah memilih mata pelajaran maka kita akan dihadapkan pada tampilan video apersepsi terkait materi yang dipelajari. Silakan menonton video sampai selesai agar fokus dan paham terhadap pembelajaran yang akan kita pelajari.

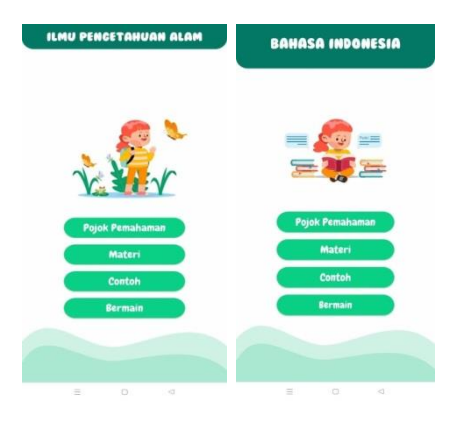

Setelah memutar video apersepsi terkait metamorfosis dan puisi maka terdapat tombol "Ayo Kita Belajar". Setelah tombol tersebut diklik, yang akan muncul adalah 4 sub menu yaitu "pojok pemahaman" berisi video animasi pembelajaran, menu "materi" berisi materi metamorfosis dan puisi. Menu "contoh" berisi contoh-contoh dari metamorfosis dan puisi, sedangkan menu "bermain" berisi 7 soal yang sesuai dengan indikator pemahaman konsep.

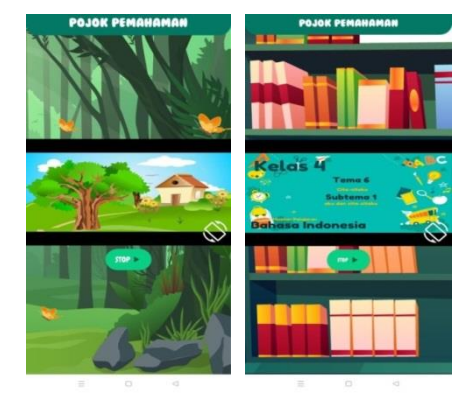

Silakan untuk memilih menu secara urut dari pojok pemahaman kebawah, agar pembelajaran mudah untuk dipahami. Berikut adalah tampilan video animasi pembelajaran, mohon untuk diperhatikan dan dipahami sampai video selesai. Setelah memahami, silakan untuk ke menu selanjutnya yakni menu "materi".

Sebelum masuk ke menu materi, silakan untuk membaca kompetensi inti dan kompetensi dasar di setiap muatan pelajaran dengan tujuan agar mengetahui apa saja yang harus dicapai pada pembelajaran ini. Jika sudah selesai membaca, silakan klik "mulai belajar" untuk masuk ke menu materi yang lebih mendalam.

**MATERI PUIS** 

**RFOSIS TIDA** 

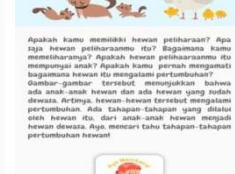

米

Silakan baca dan pahami materi yang ada dengan seksama, jika sudah memahami semuanya silakan untuk melanjutkan ke menu "contoh" agar materi yang diterima lebih banyak dan lengkap.

Jika kita belajar muatan IPA, maka menu contohnya adalah seperti gambar disamping. Silakan dipahami apa saja jenis-jenis metamorfosis beserta contohnya dan bagaimana proses daur hidupnya.

Jika sedang belajar bahasa indonesia, maka menu contoh berisi contoh puisi beserta ciri-ciri yang dimilikki. Silakan dipahami dan dicermati agar kemampuan pemahaman konsep meningkat.

Jika semua nya sudah paham, maka langkah selanjutnya adalah ke menu "bermain" untuk mengerjakan soal pilihan ganda yang terdiri atas 10 soal.

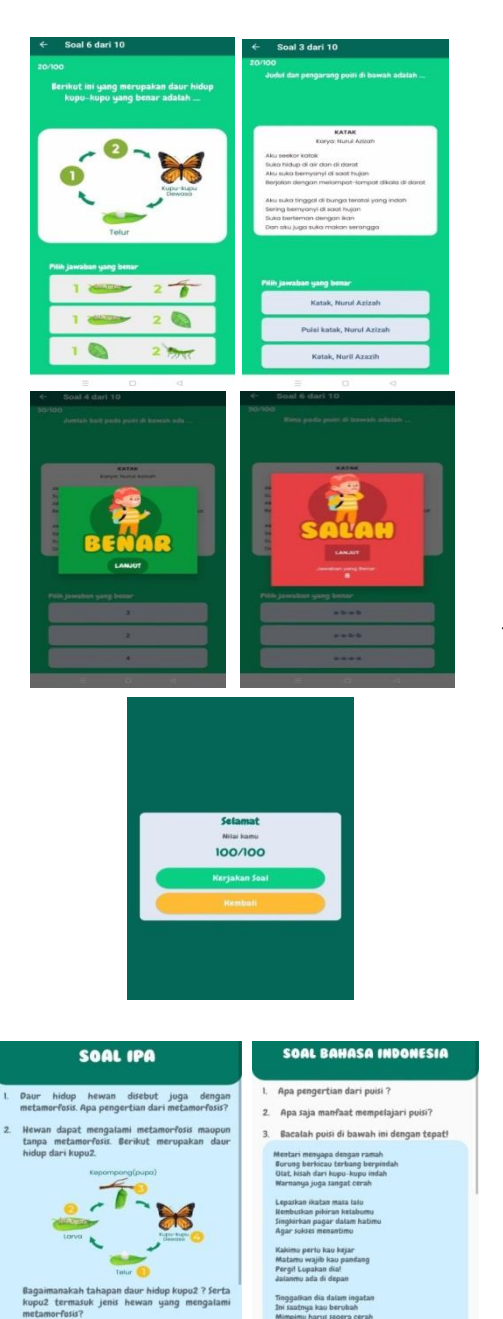

Berikut merupakan tampilan ketika masuk kedalam menu "bermain" baik pada muatan IPA maupun muatan Bahasa Indonesia. Silakan untuk mengisi latihan soal berjumlah 10 pilihan ganda. Dimohon untuk mengerjakan secara sungguhsungguh sesuai kemampuan diri sendiri tanpa bercontekan karena nanti akan langsung muncul nilainya. Ketika sedang menjawab soal, jika terdapat jawaban yang benar maka akan muncul gambar disertai suara bertepuk tangan. Akan tetapi jika menjawab salah maka akan muncul jawaban yang benar.

Setelah mengerjakan dan muncul nilai, maka terdapat menu untuk melanjutkan ke tugas yang harus dikerjakan dirumah sebagai pekerjaan rumah. Silakan untuk dikerjakan secara sungguhsungguh.

Berikut merupakan tugas rumah pada muatan IPA dan Bahasa Indonesia. Silakan untuk dibaca kemudian melanjutkan ke menu yang terakhir yaitu menu evaluasi.

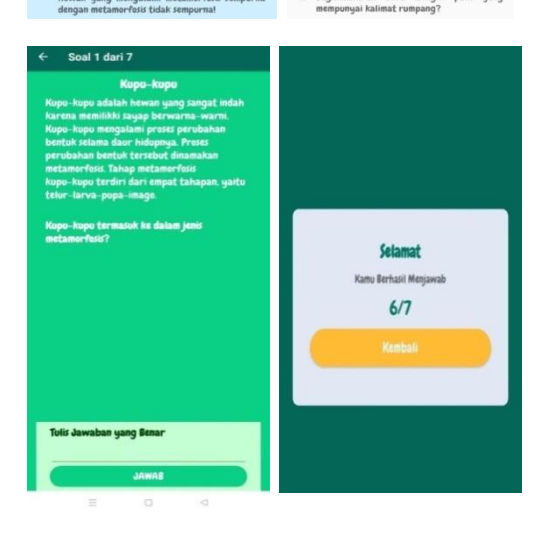

Berikut merupakan tampilan dari menu evaluasi. Menu evaluasi ini berisi 7 soal uraian materi campuran dari metamorfosis dan puisi (tematik) dengan indikator pemahaman konsep. Silakan untuk dikerjakan dengan sungguh-sungguh karena nilai otomatis muncul. Jika menjawab salah terdapat jawaban yang benar, jika menjawab benar terdapat gambar dan suara bersorak.

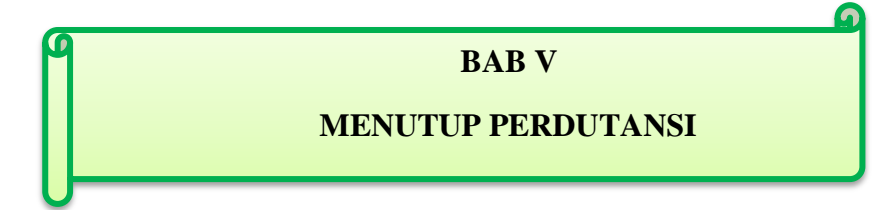

Cara mengakhiri dan menutup Perdutansi, pengguna tinggal klik kembali pada tombol di *handphone* pengguna masing-masing, maka secara otomatis Perdutansi akan segera tertutup. Hal ini dikarenakan tidak ada aturan ataupun kotak dialog khusus untuk membuka dan menutup perdutansi ini, sama halnya seperti kita membuka dan menutup sosial media yaitu hanya menggunakan tombol kembali pada *handpohone* masing-masing.